## **GARMIN.**

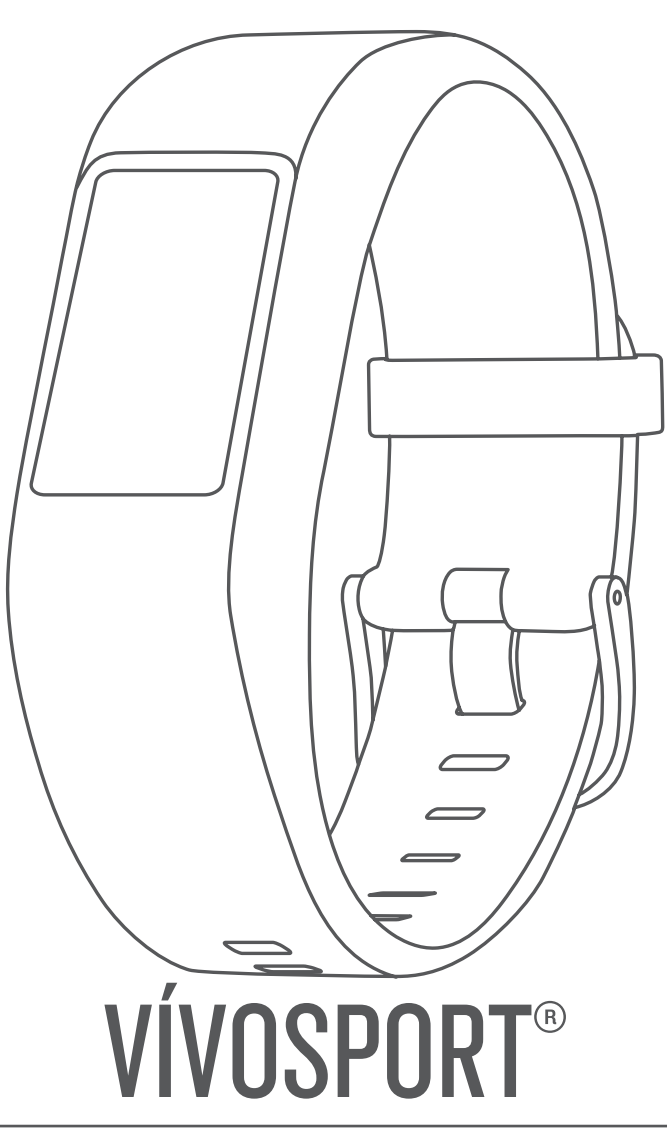

# Príručka používateľa

#### © 2020 Garmin Ltd. alebo dcérske spoločnosti

Všetky práva vyhradené. Táto príručka je chránená zákonmi o autorských právach a nesmie byť kopírovaná ani ako celok, ani čiastočne, bez písomného súhlasu spoločnosti Garmin. Spoločnosť Garmin si vyhradzuje právo na zmenu alebo vylepšovanie svojich produktov a realizáciu zmien v obsahu tejto príručky bez povinnosti o týchto zmenách a vylepšeniach informovať akékoľvek osoby alebo organizácie. Najnovšie aktualizácie a doplňujúce informácie o používaní tohto produktu nákdete na stránke [www.garmin.com](http://www.garmin.com).

Garmin®, logo Garmin, ANT+®, Auto Lap®, Auto Pause®, Edge®, VIRB® a vívosport® sú ochranné známky spoločností spoločností registrované v USA a v iných krajinách. Garmin Connect™, Garmin Express™, Garmin Move IQ™ a Virtual Pacer™ sú ochranné známky spoločnosti Garmin Ltd. alebo jej dcérskych spoločností. Tieto ochranné známky sa nesmú používať bez výslovného súhlasu spoločnosti Garmin.

Android™ je ochranná známka spoločnosti Google Inc. Apple°, iOS° a iPhone° sú ochranné známky spoločnosti Apple Inc. registrované v USA a v ďalších krajinách. Slovné označenie a logá BLUETOOTH® vlastní spoločnosť Bluetooth SIG, Inc. a používanie týchto známok spoločnosťou Garmin podlieha licencii. The Cooper Institute® a ďalšie súvisiace ochranné známky sú vlastníctvom organizácie The Cooper Institute. Technológiu pokročilej analýzy srdcovej frekvencie poskytuje spoločnosť Firstbeat. Ostatné ochranné známky a obchodné názvy sú vlastníctvom príslušných vlastníkov.

Tento produkt je ANT+® certifikovaný. Na adrese [www.thisisant.com/directory](http://www.thisisant.com/directory) nájdete zoznam kompatibilných produktov a aplikácií.

Číslo modelu: A03193

## **Obsah**

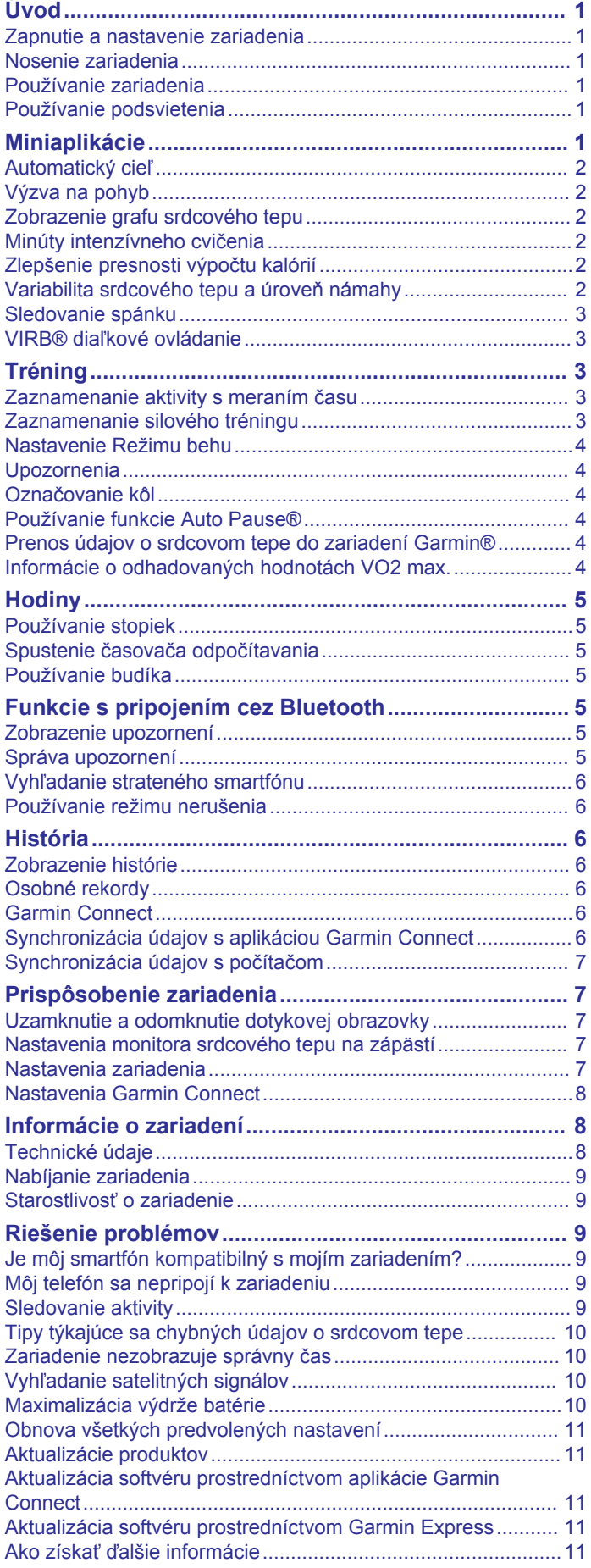

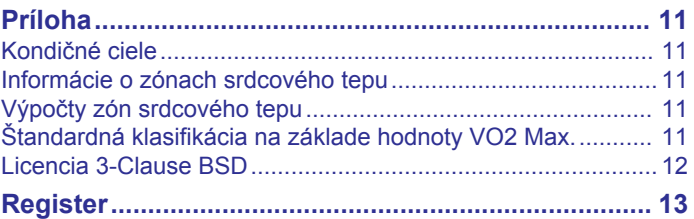

## **Úvod**

#### **VAROVANIE**

<span id="page-4-0"></span>Pozrite si príručku *Dôležité informácie o bezpečnosti a produkte*  v balení s produktom, kde nájdete upozornenia spojené s produktom a iné dôležité informácie.

Pred zahájením alebo zmenou programu cvičenia sa zakaždým poraďte s lekárom.

## **Zapnutie a nastavenie zariadenia**

Zariadenie musíte pred použitím zapojiť do zdroja napájania, aby sa zaplo.

Ak chcete používať funkcie pripojenia zariadenia vívosport, zariadenie musí byť spárované priamo cez aplikáciu Garmin Connect™, nie cez nastavenia Bluetooth® v smartfóne.

- **1** V smartfóne si z obchodu App Store nainštalujte aplikáciu Garmin Connect.
- **2** Menší koniec kábla USB zapojte do nabíjacieho portu na zariadení.

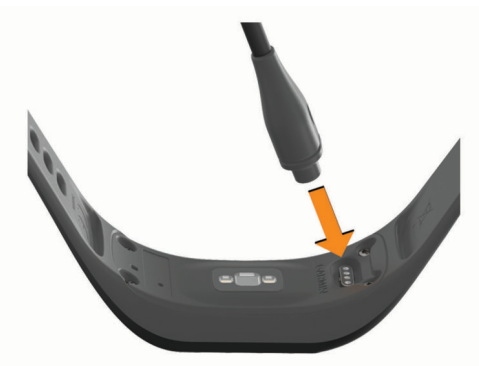

**3** Zapojte kábel USB do zdroja napájania. Zariadenie sa zapne (*[Nabíjanie zariadenia](#page-12-0)*, strana 9).

**Hello!** – po zapnutí zariadenia sa zobrazí táto správa.

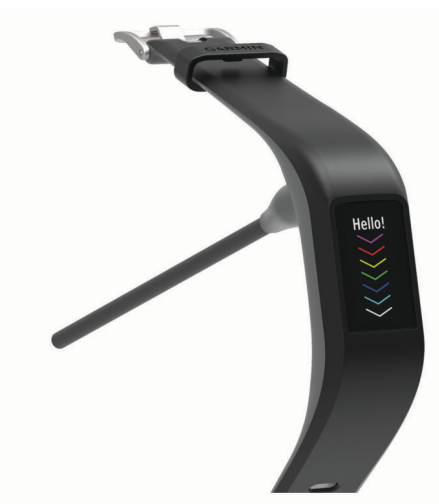

- **4** Vyberte možnosť pridania zariadenia do konta Garmin Connect:
	- Ak ide o prvé zariadenie, ktoré ste spárovali s aplikáciou Garmin Connect, postupujte podľa zobrazených pokynov.
	- Ak ste s aplikáciou Garmin Connect už spárovali iné zariadenie, vyberte položky alebo **··· Zariadenia Garmin** > **Pridať zariadenie** a postupujte podľa pokynov na obrazovke.

Po úspešnom spárovaní sa zobrazí správa a vaše zariadenie sa automaticky zosynchronizuje so smartfónom.

## **Nosenie zariadenia**

• Zariadenie noste nad zápästnou kosťou.

**POZNÁMKA:** zariadenie by malo sedieť tesne, ale pohodlne. Presnejšie merania srdcového tepu dosiahnete vtedy, keď sa zariadenie počas behu alebo športovania nebude na zápästí pohybovať.

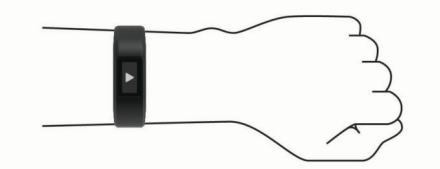

**POZNÁMKA:** optický snímač sa nachádza na zadnej strane zariadenia.

- Viac informácií o monitorovaní srdcového tepu na zápästí nájdete v časti *[Tipy týkajúce sa chybných údajov o srdcovom](#page-13-0)  tepe*[, strana 10.](#page-13-0)
- Ďalšie informácie o presnosti nájdete na stránke [garmin.com](http://garmin.com/ataccuracy) [/ataccuracy.](http://garmin.com/ataccuracy)
- Ďalšie informácie o tom ako nosiť zariadenie a ako sa o zariadenie starať nájdete na adres[ewww.garmin.com](http://www.garmin.com/fitandcare) [/fitandcare.](http://www.garmin.com/fitandcare)

## **Používanie zariadenia**

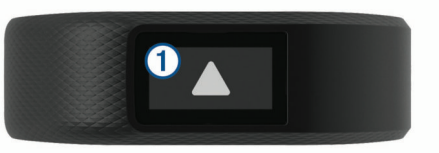

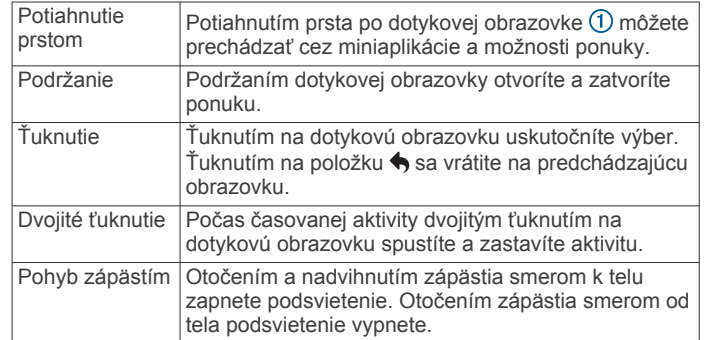

## **Používanie podsvietenia**

• Podsvietenie môžete kedykoľvek zapnúť ťuknutím alebo potiahnutím prsta po dotykovej obrazovke.

**POZNÁMKA:** upozornenia a správy aktivujú podsvietenie automaticky.

- Podsvietenie môžete kedykoľvek zapnúť otočením a nadvihnutím zápästia smerom k telu.
- Upravte jas a časový limit podsvietenia (*[Nastavenia](#page-10-0) [zobrazenia](#page-10-0)*, strana 7).

## **Miniaplikácie**

Vaše zariadenie sa dodáva s vopred nahratými miniaplikáciami, ktoré poskytujú okamžité informácie. Miniaplikáciami môžete prechádzať potiahnutím prstom po dotykovej obrazovke. Niektoré miniaplikácie vyžadujú spárovaný smartfón.

**POZNÁMKA:** pomocou aplikácie Garmin Connect si môžete vybrať obrázok pozadia a pridať alebo odstrániť miniaplikácie, ako napríklad ovládanie hudby pre smartfón (*[Nastavenia](#page-11-0) [zariadenia v účte Garmin Connect](#page-11-0)*, strana 8).

<span id="page-5-0"></span>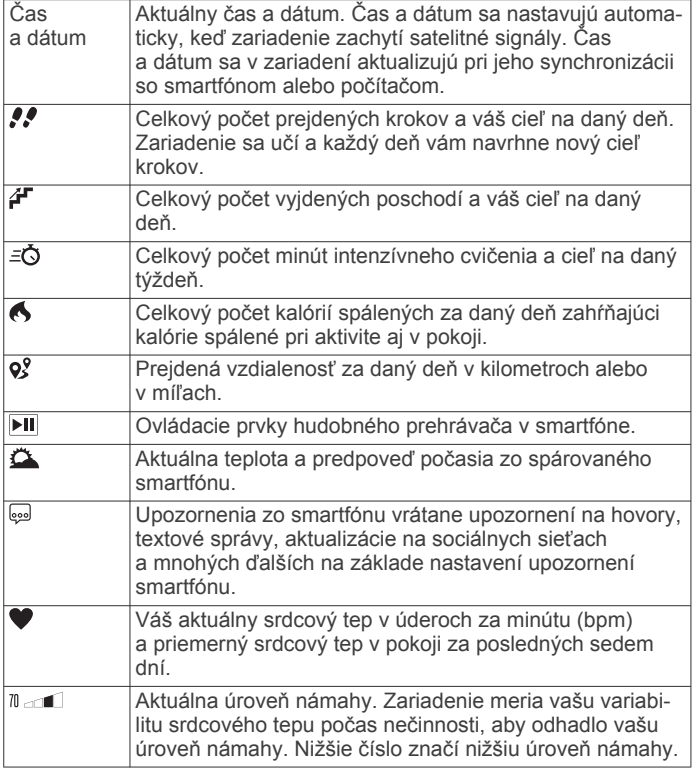

## **Automatický cieľ**

Vaše zariadenie vytvára denný cieľ v rámci počtu krokov automaticky na základe vašich predchádzajúcich úrovní aktivity. Ako sa budete cez deň pohybovať, zariadenie bude zobrazovať váš pokrok smerom k dennému cieľu  $\textcircled{1}$ .

# 12500

Ak sa rozhodnete funkciu automatického nastavenia cieľa nepoužívať, môžete si nastaviť vlastný cieľ v rámci počtu krokov v účte Garmin Connect.

## **Výzva na pohyb**

Dlhodobé sedenie môže mať za následok nežiaduce metabolické zmeny. Výzva na pohyb vám pripomenie, aby ste sa pohybovali. Výzva na pohyb $\Omega$  sa zobrazí po jednej hodine bez aktivity. Ďalšie segmenty 2 sa budú zobrazovať každých 15 minút bez aktivity.

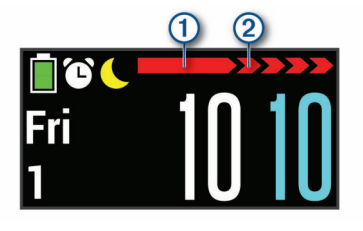

Výzvu na pohyb vynulujete prejdením krátkej vzdialenosti.

## **Zobrazenie grafu srdcového tepu**

Graf srdcového tepu zobrazuje váš srdcový tep za poslednú hodinu, váš najnižší srdcový tep v úderoch za minútu (bmp) a váš najvyšší srdcový tep nameraný za daný čas.

**1** Potiahnutím prsta zobrazíte obrazovku srdcového tepu.

**2** Ťuknutím na dotykovú obrazovku zobrazíte graf srdcového tepu.

## **Minúty intenzívneho cvičenia**

Aby sa zlepšil zdravotný stav obyvateľstva, organizácie, ako Svetová zdravotnícka organizácia, odporúčajú 150 minút stredne intenzívnej aktivity týždenne, napríklad rezkú chôdzu, alebo 75 minút vysoko intenzívnej aktivity, napríklad beh.

Zariadenie monitoruje intenzitu vašej aktivity a sleduje čas strávený stredne intenzívnymi až vysoko intenzívnymi aktivitami (výpočet vysokej intenzity si vyžaduje údaje o srdcovom tepe). Svoj týždenný cieľ minút intenzívneho cvičenia môžete dosiahnuť najmenej 10 po sebe nasledujúcimi minútami stredne intenzívnej až vysoko intenzívnej aktivity. Zariadenie spočíta počet minút stredne intenzívnych aktivít a počet minút vysoko intenzívnych aktivít. Pri sčítavaní sa počet minút vysoko intenzívnych aktivít zdvojnásobuje.

#### **Naberanie minút intenzívneho cvičenia**

Zariadenie vívosport vypočítava minúty intenzívnej aktivity porovnávaním údajov o vašom srdcovom tepe s vaším priemerným srdcovým tepom v pokoji. Ak je meranie tepu vypnuté, zariadenie vypočítava minúty stredne intenzívnej aktivity analýzou počtu vašich krokov za minútu.

- Najpresnejší výpočet minút intenzívnej aktivity získate, ak spustíte časovanú aktivitu.
- Cvičte súvisle minimálne 10 minút stredne alebo vysoko intenzívne.
- Ak chcete namerať čo najpresnejší srdcový tep v pokoji, zariadenie noste celý deň aj celú noc.

## **Zlepšenie presnosti výpočtu kalórií**

Zariadenie zobrazuje odhadovaný výpočet z celkového počtu spálených kalórií za aktuálny deň. Presnosť výpočtu môžete zlepšiť 15-minútovou rýchlou chôdzou alebo behom vonku.

- **1** Potiahnutím prsta zobrazíte obrazovku kalórií.
- 2 Vyberte ikonu  $\bullet$ .

POZNÁMKA: ikona  $\bigcirc$  sa zobrazí, keď je potrebné kalibrovať kalórie. Proces kalibrácie treba vykonať iba raz. Ak ste už zaznamenali chôdzu alebo beh na čas, ikona  $\bigoplus$  sa nemusí zobraziť.

**3** Postupujte podľa pokynov na obrazovke.

## **Variabilita srdcového tepu a úroveň námahy**

Zariadenie analyzuje vašu variabilitu srdcového tepu počas nečinnosti, aby určilo vašu celkovú námahu. Tréning, fyzická aktivita, spánok, výživa a stres v bežnom živote – to všetko vplýva na vašu úroveň námahy. Úroveň námahy sa vyjadruje v rozpätí od 0 do 100, pričom 0 až 25 zodpovedá stavu oddychu, 26 až 50 nízkej námahe, 51až 75 strednej námahe a 76 až 100 predstavuje stav vysokej námahy. Ak poznáte svoju úroveň námahy, môžete ľahšie rozpoznať chvíle námahy (stresu) v priebehu celého dňa. Ak chcete dosiahnuť čo najlepšie výsledky, zariadenie by ste mali mať na sebe aj počas spánku.

Zariadenie môžete zosynchronizovať so svojím účtom Garmin Connect a prezerať si svoju celodennú úroveň námahy, dlhodobé trendy a ďalšie podrobnosti.

#### **Používanie miniaplikácie na meranie úrovne námahy**

Miniaplikácia úrovne námahy zobrazí vašu aktuálnu úroveň námahy.

- **1** Potiahnutím prstom zobrazíte prvok úrovne námahy.
- **2** Ťuknutím na dotykovú obrazovku zobrazíte graf úrovne námahy.

#### <span id="page-6-0"></span>**Spustenie časovača oddychu**

Spustením časovača oddychu môžete začať asistované cvičenie dýchania.

- **1** Potiahnutím prstom zobrazíte obrazovku úrovne námahy.
- **2** Ťuknite na dotykovú obrazovku. Zobrazí sa graf úrovne námahy.
- **3** Potiahnutím prsta vyberte položku **Časovač oddychu**.
- **4** Výberom ikony ▲ alebo ▼ nastavte časovač oddychu.
- **5** Ťuknutím na stred dotykovej obrazovky vyberte čas a presuňte sa na ďalšiu obrazovku.
- **6** Dvojitým ťuknutím na dotykovú obrazovku spustite časovač oddychu.
- **7** Postupujte podľa pokynov na obrazovke.
- **8** Po uplynutí časovača oddychu si pozrite svoju aktualizovanú úroveň námahy.

## **Sledovanie spánku**

Keď spíte, zariadenie automaticky zistí váš spánok a sleduje vaše pohyby počas vašich normálnych hodín spánku. Svoje normálne hodiny spánku môžete nastaviť v účte Garmin Connect. Štatistiky spánku obsahujú údaje o celkovej dĺžke spánku v hodinách, úrovniach spánku a o pohyboch počas spánku. Svoje štatistiky spánku si môžete pozrieť vo svojom účte Garmin Connect.

**POZNÁMKA:** zdriemnutia sa do štatistík spánku nepočítajú.

## **VIRB® diaľkové ovládanie**

VIRB Funkcia diaľkového ovládania vám umožní ovládať vašu akčnú kameru VIRB pomocou vášho zariadenia. Na adrese [www.garmin.com/VIRB](http://www.garmin.com/VIRB) si môžete zakúpiť VIRB akčnú kameru.

#### **Ovládanie VIRB akčnej kamery**

Pred použitím VIRB funkcie diaľkového ovládania musíte aktivovať diaľkové ovládanie na vašej VIRB kamere. Ďalšie informácie nájdete v *VIRB príručke používateľa*. Zároveň je potrebné aktivovať obrazovku VIRB v zariadení vívosport (*[Nastavenia zariadenia v účte Garmin Connect](#page-11-0)*, strana 8).

- **1** Zapnite VIRB kameru.
- 2 Potiahnutím prsta na zariadení vívosport zobrazte obrazovku **VIRB**.
- **3** Počkajte, kým sa zariadenie pripojí ku kamere VIRB.
- **4** Vyberte možnosť:
	- Ak chcete nahrávať video, vyberte položku . Na zariadení vívosport sa zobrazí počítadlo videa.
	- Ak chcete zastaviť nahrávanie videa, vyberte položku .
	- Ak chcete nasnímať fotografiu, vyberte položku ...

## **Tréning**

## **Zaznamenanie aktivity s meraním času**

Môžete zaznamenávať aktivitu s meraným časom a potom ju uložiť a odoslať do účtu Garmin Connect.

- **1** Podržaním dotykovej obrazovky zobrazíte ponuku.
- **2** Vyberte .
- **3** Posunutím prechádzajte cez zoznam aktivít:
	- Pre chôdzu vyberte  $\dot{\mathbf{k}}$ .
	- Pre beh vyberte  $\hat{\mathcal{F}}$ .
	- Pre bicyklovanie vyberte  $\delta$ .
	- Pre kardio aktivitu vyberte  $\dot{\mathbf{z}}$ .
	- Pre silový tréning vyberte  $\clubsuit$ .
	- Pre iné typy aktivít vyberte  $\hat{\mathbf{X}}$ .
- **4** V prípade potreby vyberte možnosť **Vonku** alebo **Vo vnútri**.
- **5** Ak ste polohu nastavili na možnosť Vonku, vyjdite von a počkajte, kým zariadenie vyhľadá satelity GPS. Vyhľadanie satelitov môže trvať niekoľko minút. Po vyhľadaní satelitov sa zobrazí správa.
- **6** Dvojitým ťuknutím na dotykovú obrazovku spustite časovač.
- **7** Začnite s aktivitou.
- **8** Potiahnutím prsta zobrazíte ďalšie obrazovky s údajmi.
- **9** Po skončení aktivity dvojitým ťuknutím na dotykovú obrazovku zastavte časovač.

**TIP:** zastavený časovač znova spustíte dvojitým ťuknutím na dotykovú obrazovku.

**10**Potiahnutím prstom vyberte niektorú možnosť:

- Na uloženie aktivity vyberte  $\textcircled{2}.$
- Na odstránenie aktivity vyberte ...

## **Zaznamenanie silového tréningu**

Počas silového tréningu môžete zaznamenávať série. Séria znamená niekoľko opakovaní rovnakého pohybu.

- **1** Podržaním dotykovej obrazovky zobrazíte ponuku.
- 2 Vyberte ikonu  $\dot{x}$  >  $\dot{+}$ .
- **3** Dvojitým ťuknutím na dotykovú obrazovku spustite časovač.
- **4** Spustite prvú sériu. Zariadenie spočíta opakovania. Počet opakovaní sa zobrazí, keď ich vykonáte aspoň 6.
- **5** Potiahnutím prstom zobrazíte ďalšie obrazovky s údajmi (nepovinné).
- **6** Výberom ikony → ukončite sériu. Zobrazí sa časovač oddychu.
- **7** Počas oddychu vyberte niektorú možnosť:
	- Ak chcete zobraziť ďalšie obrazovky s údajmi, potiahnite prstom po dotykovej obrazovke.
	- Ak chcete upraviť počet opakovaní, vyberte položku **Upravte opakov.**, vyberte ikonu ▲ alebo ▼ a ťuknite do stredu dotykovej obrazovky.
- **8** Výberom ikony → spustíte ďalšiu sériu.
- **9** Opakujte kroky 6 až 8, kým aktivitu nedokončíte.
- **10**Dvojitým ťuknutím na dotykovú obrazovku zastavte časovač.

**11**Potiahnutím prstom vyberte niektorú možnosť:

- Ak chcete uložiť aktivitu, vyberte položku  $\otimes$ .
- Ak chcete vymazať aktivitu, vyberte položku .

#### **Tipy na zaznamenávanie silových tréningov**

- Počas vykonávania opakovaní sa nepozerajte na zariadenie. So zariadením by ste mali manipulovať na začiatku a na konci každej série a počas prestávok na oddych.
- Počas vykonávania opakovaní sa sústreďte na správne prevedenie cvikov.
- Cvičte s vlastnou váhou alebo cviky bez závažia.
- Opakovania vykonávajte dôsledne v plnom rozsahu pohybu. Každé opakovanie sa započíta, keď sa paža, na ktorej máte zariadenie, vráti do východiskovej polohy.
	- **POZNÁMKA:** cviky na nohy sa nemusia započítať.
- Zapnite automatické rozpoznanie sérii, aby sa série spúšťali a zastavovali.
- Silový tréning uložte a odošlite do svojho účtu Garmin Connect.
	- Pomocou nástrojov v účte Garmin Connect môžete zobraziť a upraviť podrobnosti aktivity.

## <span id="page-7-0"></span>**Nastavenie Režimu behu**

- **1** Podržaním dotykovej obrazovky zobrazíte ponuku.
- **2** Vyberte ikonu  $\hat{x} > \hat{z}$ .
- **3** Vyberte možnosť **Vonku** alebo **Vo vnútri**.
- **4** Vyberte položku **Režim behu**.
- **5** Vyberte možnosť:
	- Ak chcete behať vonku alebo vnútri vlastným tempom bez upozornení režimu behu, vyberte možnosť **Voľný**. **POZNÁMKA:** toto je predvolený režim behu.
	- Vyberte položku **Beh/chôdza**, ak chcete trénovať beh a chôdzu v časovaných intervaloch.
	- Vyberte položku **Virtual Pacer**, ak chcete trénovať s cieľom dosiahnuť určité cieľové tempo.

**POZNÁMKA:** vo svojom účte Garmin Connect si môžete prispôsobiť intervaly behu/chôdze a cieľové tempo (*[Nastavenia profilov aktivít v účte Garmin Connect](#page-11-0)*, [strana 8\)](#page-11-0).

**6** Choďte si zabehať.

Zakaždým, keď dokončíte interval alebo prekročíte či spomalíte pod cieľové tempo, zobrazí sa správa a zariadenie bude vibrovať.

#### **Virtual Pacer™**

Virtual Pacer je tréningový nástroj, ktorý vám pomáha zlepšovať váš výkon povzbudzovaním vás, aby ste bežali v nastavenom tempe.

## **Upozornenia**

Pomocou upozornení sa môžete v rámci tréningov dopracovať ku konkrétnym cieľom času, vzdialenosti, kalórií alebo srdcového tepu.

#### **Nastavenie opakujúceho sa upozornenia**

Opakujúce sa upozornenie vás upozorní vždy, keď zariadenie zaznamená stanovenú hodnotu alebo interval. Zariadenie môžete napríklad nastaviť tak, aby vás upozorňovalo po každých 100 kalóriách. Vo svojom účte Garmin Connect môžete prispôsobiť zadané hodnoty alebo intervaly opakujúcich sa upozornení (*[Nastavenia profilov aktivít v účte Garmin Connect](#page-11-0)*, [strana 8\)](#page-11-0).

- **1** Podržaním dotykovej obrazovky zobrazíte ponuku.
- 2 Vyberte ikonu  $\dot{x}$  a potom aktivitu.
- **3** Vyberte položku **Upozornenia**.
- **4** Výberom možnosti **Čas**, **Vzdial.** alebo **kcal** zapnite upozornenie.

**POZNÁMKA:** upozornenie Vzdial. je k dispozícii len pre chôdzu, beh a bicyklovanie.

Vždy, keď dosiahnete hodnotu upozornenia, zobrazí sa hlásenie a zariadenie bude vibrovať.

#### **Nastavenie upozornení srdcového tepu**

Zariadenie môžete nastaviť, aby vás upozornilo, keď sa váš srdcový tep dostane nad alebo pod cieľovú zónu alebo vlastný rozsah. Zariadenie môžete napríklad nastaviť, aby vás upozornilo, keď sa váš srdcový tep zvýši nad 180 úderov za minútu (bpm). Vlastné zóny si môžete prispôsobiť pomocou svojho účtu Garmin Connect (*[Nastavenia profilov aktivít v účte](#page-11-0) [Garmin Connect](#page-11-0)*, strana 8).

- **1** Podržaním dotykovej obrazovky zobrazíte ponuku.
- 2 Vyberte ikonu *x* a potom aktivitu.
- **3** Vyberte položky **Upozornenia** > **Upoz. na tep**.
- **4** Vyberte možnosť:
	- Ak chcete použiť rozsah existujúcej zóny srdcového tepu, vyberte zónu srdcového tepu.

• Ak chcete použiť vlastné minimálne a maximálne hodnoty, vyberte položku **Vlastné**.

Keď prekročíte konkrétny rozsah alebo vlastnú hodnotu alebo pod ne klesnete, zobrazí sa správa a zariadenie bude vibrovať.

## **Označovanie kôl**

Zariadenie môžete nastaviť tak, aby využívalo funkciu Auto Lap® , ktorá automaticky označí kolo po každom kilometri alebo míli. Táto funkcia je užitočná pri porovnávaní výkonu v rámci jednotlivých úsekov aktivity.

**POZNÁMKA:** funkcia Auto Lap nie je dostupná pre všetky aktivity.

- **1** Podržaním dotykovej obrazovky zobrazíte ponuku.
- 2 Vyberte ikonu  $\dot{x}$  a potom aktivitu.
- **3** Výberom položky **Auto Lap** zapnite túto funkciu.
- **4** Spustite aktivitu.

## **Používanie funkcie Auto Pause®**

Pomocou funkcie Auto Pause môžete automaticky pozastaviť časovač, keď sa prestanete pohybovať. Táto funkcia je užitočná pri aktivitách, ktorých súčasťou sú semafory alebo iné miesta, na ktorých musíte zastaviť.

**POZNÁMKA:** pozastavený čas sa neuloží spolu s údajmi histórie.

**POZNÁMKA:** funkcia Auto Pause nie je dostupná pre všetky aktivity.

- **1** Podržaním dotykovej obrazovky zobrazíte ponuku.
- 2 Vyberte ikonu x a potom aktivitu.
- **3** Výberom položky **Auto Pause** zapnite funkciu.
- **4** Spustite aktivitu.

#### **Prenos údajov o srdcovom tepe do zariadení Garmin®**

Údaje o svojom srdcovom tepe môžete zo zariadenia vívosport prenášať a zobrazovať ich v spárovaných zariadeniach Garmin. Údaje o svojom srdcovom tepe môžete prenášať do zariadenia Edge® napríklad pri bicyklovaní, resp. do akčnej kamery VIRB počas aktivity.

**POZNÁMKA:** prenos údajov o srdcovom tepe skracuje výdrž batérie.

- **1** Podržaním dotykovej obrazovky zobrazíte ponuku.
- **2** Vyberte ikonu  $\blacktriangledown$  >  $\blacktriangledown$

Zariadenie vívosport začne prenášať údaje o vašom srdcovom tepe.

**POZNÁMKA:** počas prenosu údajov o srdcovom tepe môžete zobrazovať len obrazovku monitorovania srdcového tepu.

**3** Spárujte zariadenie vívosport so zariadením kompatibilným s kľúčom Garmin ANT+® .

**POZNÁMKA:** pokyny na párovanie sa líšia v závislosti od kompatibilného zariadenia Garmin. Pozrite si príručku používateľa.

**4** Ťuknite na obrazovku monitorovania srdcového tepu a výberom ikony v zastavte prenos údajov o srdcovom tepe.

## **Informácie o odhadovaných hodnotách VO2 max.**

Hodnota VO2 max. označuje maximálny objem kyslíka (v mililitroch), ktorý dokážete spotrebovať za minútu na kilogram telesnej váhy pri maximálnom výkone. Jednoducho povedané, hodnota VO2 max. je ukazovateľom športovej výkonnosti a so zlepšujúcou sa úrovňou kondície by sa mala zvyšovať.

<span id="page-8-0"></span>Na zariadení sa vaše odhadované hodnoty VO2 max. zobrazujú ako číslo a popis. V účte Garmin Connect môžete zobraziť ďalšie podrobnosti o svojej odhadovanej hodnote VO2 max. vrátane vášho kondičného veku. Kondičný vek vyjadruje, ako ste na tom s kondíciou v porovnaní s osobou rovnakého pohlavia a iného veku. Keď budete cvičiť, váš kondičný vek sa môže časom znížiť.

Údaje VO2 max. poskytuje FirstBeat. Analýza hodnôt VO2 max. sa poskytuje so súhlasom organizácie The Cooper Institute® . Ďalšie informácie nájdete v prílohe (*[Štandardná klasifikácia na](#page-14-0)  [základe hodnoty VO2 Max.](#page-14-0)*, strana 11) a na webovej lokalite [www.CooperInstitute.org.](http://www.CooperInstitute.org)

#### **Získanie odhadovanej hodnoty VO2 Max.**

Na zobrazenie odhadovanej hodnoty VO2 Max. potrebuje zariadenie údaje o srdcovom tepe na zápästí a stopovanú 15 minútovú rýchlu chôdzu alebo beh.

- **1** Podržaním dotykovej obrazovky zobrazíte ponuku.
- **2** Vyberte ikonu  $\blacktriangle$  >  $V\mathbb{Q}_2$ .

Ak ste už zaznamenali 15-minútovú rýchlu chôdzu alebo beh, môže sa zobraziť vaša odhadovaná hodnota VO2 Max. Zariadenie zobrazí dátum poslednej aktualizácie vašej odhadovanej hodnoty VO2 Max. Zariadenie aktualizuje vašu odhadovanú hodnotu VO2 Max. vždy, keď dokončíte chôdzu alebo beh merané na čas.

**3** V prípade potreby môžete získať svoju odhadovanú hodnotu VO2 Max. postupovaním podľa pokynov na obrazovke.

**POZNÁMKA:** ak je potrebné odhadovanú hodnotu VO2 Max. vypočítať, zobrazia sa pokyny.

Po dokončení testu sa zobrazí správa.

## **Hodiny**

#### **Používanie stopiek**

- **1** Podržaním dotykovej obrazovky zobrazíte ponuku.
- **2** Vyberte ikonu  $\mathbb{Q} > \mathbb{Q}$ .
- **3** Dvojitým ťuknutím na dotykovú obrazovku spustite časovač.
- **4** Časovač zastavíte dvojitým ťuknutím na dotykovú obrazovku.
- **5** V prípade potreby časovač vynulujete stlačením položky  $\mathbb{C}$ .

## **Spustenie časovača odpočítavania**

- **1** Podržaním dotykovej obrazovky zobrazíte ponuku.
- **2** Vyberte položku  $\mathbb{Q}$  >  $\mathbb{Q}$ .
- **3** Výberom položky ▲ alebo ▼ nastavte časovač.
- **4** Ťuknutím na stred dotykovej obrazovky vyberte čas a presuňte sa na ďalšiu obrazovku.
- **5** Výberom položky spustite časovač.
- **6** Výberom položky **zastavte** časovač.

#### **Používanie budíka**

- **1** Vo svojom konte Garmin Connect môžete nastaviť čas a frekvenciu budíka (*[Nastavenia zariadenia v účte Garmin](#page-11-0)  Connect*[, strana 8](#page-11-0)).
- **2** Podržaním dotykovej obrazovky na zariadení vívosport zobrazte ponuku.
- **3** Vyberte ikonu  $\mathbb{O}$  >  $\mathbb{O}$ .
- **4** Potiahnutím prsta prechádzajte cez budíky.
- **5** Výberom budíka zapnete alebo vypnete požadovaný budík.

## **Funkcie s pripojením cez Bluetooth**

Zariadenie vívosport disponuje niekoľkými funkciami s pripojením cez Bluetooth pre kompatibilný smartfón používajúci aplikáciu Garmin Connect.

- **Upozornenia**: upozornia vás na oznámenia zo smartfónu vrátane hovorov, textových správ, aktualizácií na sociálnych sieťach, stretnutí z kalendára a mnohého ďalšieho na základe nastavení oznámení smartfónu.
- **LiveTrack**: táto funkcia umožňuje priateľom a rodine sledovať vaše preteky a tréningové aktivity v reálnom čase. Osoby, ktorým chcete umožniť sledovanie, môžete pozvať pomocou e-mailu alebo sociálnych sietí, čím im povolíte zobrazenie vašich živých údajov na stránke sledovania Garmin Connect.
- **Aktuálne správy o počasí**: zobrazuje aktuálnu teplotu a predpoveď počasia z vášho smartfónu.
- **Ovládanie hudby**: umožňuje ovládať hudobný prehrávač vo vašom smartfóne.
- **Nájsť môj telefón**: vyhľadá váš stratený smartfón, ktorý je spárovaný s vaším zariadením vívosport a nachádza sa v dosahu.
- **Vyhľadať moje zariadenie**: vyhľadá vaše stratené zariadenie vívosport, ktoré je spárované s vaším smartfónom a nachádza sa v dosahu.
- **Nahrávanie aktivity**: automaticky odošle vašu aktivitu do aplikácie Garmin Connect hneď po jej otvorení.
- **Aktualizácie softvéru**: vaše zariadenie prostredníctvom bezdrôtového pripojenia prevezme a nainštaluje najnovšou aktualizáciu softvéru.

#### **Zobrazenie upozornení**

- Keď sa na zariadení zobrazí upozornenie, vyberte možnosť:
	- Ťuknite na dotvkovú obrazovku a výberom položky ▼ zobrazte celé upozornenie.
	- Ak chcete zrušiť upozornenie, vyberte položku **X**.
- Keď sa na zariadení zobrazí prichádzajúci hovor, vyberte možnosť:

**POZNÁMKA:** dostupné možnosti sa líšia v závislosti od vášho smartfónu.

- Výberom položky **↓** prijmite hovor na smartfóne.
- Výberom položky « odmietnite alebo stíšte hovor.
- Ak chcete zobraziť všetky upozornenia, potiahnutím prsta zobrazte miniaplikáciu s upozorneniami, ťuknite na dotykovú obrazovku a vyberte možnosť:
	- Potiahnutím prsta prechádzajte cez upozornenia.
	- Vyberte upozornenie a výberom položky ▼ zobrazte celé upozornenie.
	- Vyberte upozornenie a výberom položky zrušte upozornenie.

#### **Správa upozornení**

Pomocou kompatibilného smartfónu môžete spravovať upozornenia, ktoré sa objavujú na zariadení vívosport.

Vyberte možnosť:

- Ak používate zariadenie iPhone® , prejdite do nastavení upozornení iOS® , kde vyberte položky, ktoré sa majú na zariadení zobraziť.
- Ak používate smartfón so systémom Android™, z aplikácie Garmin Connect vyberte položky **Nastavenia** > **Smart upozornenia**.

## <span id="page-9-0"></span>**Vyhľadanie strateného smartfónu**

Pomocou tejto funkcie môžete vyhľadať stratený smartfón, ktorý je spárovaný pomocou bezdrôtovej technológie Bluetooth a momentálne sa nachádza v dosahu.

- **1** Podržaním dotykovej obrazovky zobrazíte ponuku.
- 2 Vyberte ikonu

Zariadenie vívosport začne hľadať spárovaný smartfón. Na smartfóne zaznie zvukové upozornenie a sila signálu technológie Bluetooth sa zobrazí na obrazovke zariadenia vívosport. Sila signálu technológie Bluetooth sa zvyšuje, ako sa približujete k smartfónu.

## **Používanie režimu nerušenia**

Pomocou režimu nerušenia môžete vypnúť oznámenia, gestá a upozornenia. Tento režim môžete napríklad použiť, keď spíte alebo pozeráte film.

**POZNÁMKA:** vo vašom konte Garmin Connect môžete zariadenie nastaviť, aby sa počas vašich bežných hodín spánku automaticky preplo do režimu nerušenia. Svoje normálne hodiny spánku môžete nastaviť v účte Garmin Connect.

- **1** Podržaním dotykovej obrazovky zobrazíte ponuku.
- 2 Výberom ikony  $\mathsf{C}$  >  $\mathsf{C}$  zapnete režim nerušenia.

Na obrazovke času sa zobrazí ikona  $\mathsf{\mathbb{C}}$ .

**3** Režim nerušenia vypnete podržaním dotykovej obrazovky a výberom položky  $\mathsf{C} > \mathsf{C}$  > VYP...

## **História**

Zariadenie ukladá údaje o sledovaní aktivity a monitorovaní srdcového tepu za posledných 14 dní a až sedem časovaných aktivít. Na zariadení môžete zobraziť vašich sedem posledných časovaných aktivít. Môžete zosynchronizovať svoje údaje, aby ste mohli zobraziť neobmedzený počet aktivít, údaje o sledovaní aktivity a monitorovaní srdcového tepu na svojom konte Garmin Connect (*Synchronizácia údajov s aplikáciou Garmin Connect*, strana 6) (*[Synchronizácia údajov s počítačom](#page-10-0)*, strana 7).

Keď je pamäť zariadenia plná, prepíšu sa najstaršie údaje.

## **Zobrazenie histórie**

**1** Podržaním dotykovej obrazovky zobrazíte ponuku.

- **2** Vyberte ikonu  $\blacktriangleright$   $\blacktriangleright$
- **3** Vyberte aktivitu.

## **Osobné rekordy**

Po ukončení aktivity sa na zariadení zobrazia nové osobné rekordy, ktoré ste počas tejto aktivity dosiahli. Medzi osobné rekordy patrí najrýchlejší čas na niekoľkých bežných súťažných vzdialenostiach a najdlhší beh alebo jazda.

#### **Zobrazenie vašich osobných rekordov**

**1** Podržaním dotykovej obrazovky zobrazíte ponuku.

- **2** Vyberte ikonu  $\triangle$  >  $\heartsuit$ .
- 3 Vyberte ikonu  $\hat{\mathcal{X}}$  alebo  $\delta$ .
- **4** Potiahnutím prsta zobrazíte svoje osobné rekordy.

#### **Obnova osobného rekordu**

Každý osobný rekord možno nastaviť na predošlý zaznamenaný údaj.

- **1** Podržaním dotykovej obrazovky zobrazíte ponuku.
- **2** Vyberte ikonu  $\clubsuit$  >  $\heartsuit$ .
- 3 Vyberte ikonu  $\hat{\mathbf{z}}$  alebo  $\delta$ .
- **4** Vyberte rekord.
- **5** Vyberte položku Obnoviť posl. > √. **POZNÁMKA:** nevymažú sa tým žiadne uložené aktivity.

#### **Vymazanie osobného rekordu**

- **1** Podržaním dotykovej obrazovky zobrazíte ponuku.
- **2** Vyberte ikonu  $\clubsuit$  >  $\heartsuit$ .
- **3** Vyberte ikonu  $\hat{\mathcal{F}}$  alebo  $\delta$ .
- **4** Vyberte rekord.
- **5** Vyberte položku Vymazať > √.

**POZNÁMKA:** nevymažú sa tým žiadne uložené aktivity.

#### **Garmin Connect**

Na vašom konte Garmin Connect sa môžete spojiť so svojimi priateľmi. Garmin Connect vám poskytuje nástroje na vzájomné sledovanie, analyzovanie, zdieľanie a povzbudzovanie. Zaznamenávajte udalosti svojho aktívneho životného štýlu vrátane behu, chôdze, turistiky a ďalších aktivít.

Bezplatný účet Garmin Connect si môžete vytvoriť spárovaním zariadenia a telefónu pomocou aplikácie Garmin Connect alebo prejdením na adresu [garminconnect.com](http://www.garminconnect.com).

- **Sledujte svoj pokrok**: môžete sledovať denne svoje kroky, zapojiť sa do priateľskej súťaže so svojimi pripojenými priateľmi a plniť svoje ciele.
- **Analyzujte svoje údaje**: môžete zobraziť podrobnejšie informácie o svojej aktivite vrátane času, vzdialenosti, spálených kalórií a prispôsobiteľných správ.

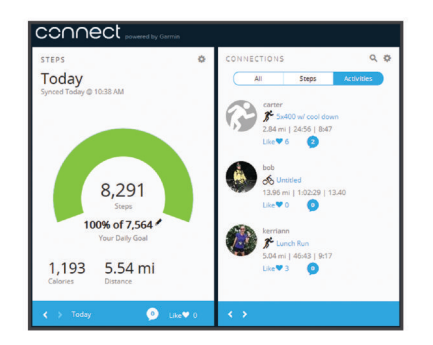

**Zdieľajte svoje aktivity**: môžete sa spojiť s priateľmi a sledovať si navzájom aktivity alebo zverejňovať prepojenia na vaše aktivity na vašich obľúbených sociálnych sieťach.

**Spravujte svoje nastavenia**: na svojom účte Garmin Connect môžete prispôsobiť nastavenia svojho zariadenia a nastavenia používateľa.

#### **Garmin Move IQ™**

Keď vaše pohyby zodpovedajú známym vzorom cvičení, funkcia Move IQ automaticky rozpozná príslušnú udalosť a zobrazí ju na vašej časovej osi. Udalosti funkcie Move IQ zobrazujú typ a trvanie aktivity, ale nezobrazujú sa v zozname aktivít ani v kanále s novinkami.

Funkcia Move IQ môže automaticky spustiť časovanú aktivitu pre chôdzu a beh s použitím časových hraníc, ktoré ste nastavili v aplikácii Garmin Connect. Tieto aktivity sa pridajú do zoznamu aktivít.

## **Synchronizácia údajov s aplikáciou Garmin Connect**

Zariadenie automaticky synchronizuje dáta s aplikáciou Garmin Connect vždy pri otvorení aplikácie. Zariadenie pravidelne automaticky synchronizuje dáta s aplikáciou Garmin Connect. Údaje môžete taktiež kedykoľvek synchronizovať manuálne.

- **1** Umiestnite zariadenie do blízkosti smartfónu.
- **2** Otvorte aplikáciu Garmin Connect.
	- **TIP:** aplikácia môže byť otvorená alebo spustená v pozadí.
- **3** Podržaním dotykovej obrazovky zobrazíte ponuku.
- 4 Vyberte položku  $\Omega$ .
- <span id="page-10-0"></span>**5** Počkajte, kým sa dokončí synchronizácia údajov.
- **6** Prezrite si svoje aktuálne údaje v aplikácii Garmin Connect.

## **Synchronizácia údajov s počítačom**

Ak chcete synchronizovať údaje s aplikáciou Garmin Connect vo svojom počítači, musíte najskôr nainštalovať aplikáciu Garmin Express™ (*Nastavenie aplikácie Garmin Express*, strana 7).

- **1** Zariadenie pripojte k počítaču pomocou kábla USB.
- **2** Otvorte aplikáciu Garmin Express. Zariadenie sa prepne do režimu veľkokapacitného úložného zariadenia.
- **3** Postupujte podľa pokynov na obrazovke.
- **4** Zobrazte údaje vo svojom konte Garmin Connect.

#### **Nastavenie aplikácie Garmin Express**

- **1** Zariadenie pripojte k počítaču pomocou USB kábla.
- **2** Prejdite na stránku [www.garmin.com/express.](http://www.garmin.com/express)
- **3** Postupujte podľa pokynov na obrazovke.

## **Prispôsobenie zariadenia**

#### **Uzamknutie a odomknutie dotykovej obrazovky**

Môžete zapnúť možnosť Aut. zam., aby sa dotyková obrazovka po určitej dobe nečinnosti automaticky uzamykala

a nedochádzalo tak k neúmyselným dotykom na obrazovku.

- **1** Podržaním dotykovej obrazovky zobrazíte ponuku.
- **2** Vyberte možnosť **A** > Aut. zam..
- **3** Vyberte možnosť.
- **4** Zariadenie odomknete dvojitým ťuknutím na dotykovú obrazovku.

#### **Nastavenia monitora srdcového tepu na zápästí**

Podržaním dotykovej obrazovky zobrazte ponuku a vyberte položku .

- : slúži na zapnutie alebo vypnutie monitora srdcového tepu na zápästí. Pomocou možnosti Len aktivita môžete používať monitor srdcového tepu na zápästí len počas aktivít meraných na čas.
- : umožňuje zariadeniu spustiť prenos údajov o srdcovom tepe do spárovaných zariadení Garmin (*[Prenos údajov](#page-7-0) [o srdcovom tepe do zariadení Garmin](#page-7-0)®* , strana 4).
- : umožňuje zariadeniu nastaviť možnosť upozornenia zariadenia, keď váš aktuálny srdcový tep prekročí nastavený prah po dobe nečinnosti (*Nastavenie upozornenia na nezvyčajný srdcový tep*, strana 7).

#### **Nastavenie upozornenia na nezvyčajný srdcový tep**

#### **UPOZORNENIE**

Táto funkcia vás upozorňuje len v prípade, že prekročíte určitý počet tepov za minútu, podľa voľby používateľa, a to po dobe nečinnosti. Táto funkcia vás neupozorňuje na žiadne potenciálne srdcové poruchy a nie je určená na liečbu ani akúkoľvek diagnostiku zdravotného stavu alebo choroby. V prípade akýchkoľvek problémov súvisiacich so srdcom sa vždy obráťte na svojho poskytovateľa zdravotnej starostlivosti.

Môžete nastaviť prahovú hodnotu srdcového tepu.

- **1** Podržaním dotykovej obrazovky zobrazíte ponuku.
- **2** Vyberte položky  $\blacktriangledown$  >  $\blacktriangledown$ .
- **3** Potiahnutím prstom nastavte prahovú hodnotu srdcového tepu.

**4** Ťuknutím na dotykový displej potvrdíte hodnotu.

Keď prekročíte vlastnú hodnotu, zobrazí sa správa a zariadenie bude vibrovať.

#### **Nastavenia zariadenia**

Niektoré nastavenia môžete prispôsobiť na zariadení vívosport. Ďalšie nastavenia môžete prispôsobiť na vašom konte Garmin **Connect** 

Podržaním dotykovej obrazovky zobrazte ponuku a vyberte položku **O**.

- : umožňuje vám spárovať váš smartfón a upraviť nastavenia Bluetooth (*Nastavenia Bluetooth*, strana 7).
- : umožňuje upraviť nastavenia displeja (*Nastavenia zobrazenia*, strana 7).
- : nastaví zobrazenie času na zariadení v 12-hodinovom alebo 24-hodinovom formáte a umožní vám nastaviť čas manuálne (*Manuálne nastavenie času*, strana 7).
- : zapína a vypína sledovanie aktivity a upozornenie na pohyb.
- : umožňuje upraviť nastavenia systému (*[Nastavenia systému](#page-11-0)*, [strana 8](#page-11-0)).

#### **Nastavenia Bluetooth**

Podržaním dotykovej obrazovky zobrazte ponuku a vyberte položky  $\bigotimes$  >  $\mathfrak{E}$ . Zobrazí sa stav vášho pripojenia Bluetooth.

: zapnutie a vypnutie bezdrôtovej technológie Bluetooth.

**POZNÁMKA:** ďalšie nastavenia technológie Bluetooth sa zobrazia len vtedy, ak je zapnutá bezdrôtová technológia Bluetooth.

- : umožní vám zapnúť telefónne upozornenia z kompatibilného smartfónu. Pomocou možnosti Iba hovory môžete nastaviť len zobrazenie upozornení na prichádzajúce telefónne hovory.
- **Spárovať**: umožňuje vám spárovať vaše zariadenie s kompatibilným smartfónom s podporou Bluetooth. Toto nastavenie vám umožňuje používať funkcie s pripojením cez Bluetooth pomocou aplikácie Garmin Connect vrátane upozornení a nahrávania aktivít do aplikácie Garmin Connect.

#### **Nastavenia zobrazenia**

Podržaním dotykovej obrazovky zobrazte ponuku a vyberte položku  $\mathbf{D} > \mathbf{N}$ .

**Jas**: umožňuje nastaviť úroveň jasu podsvietenia. Úroveň jasu môžete nastaviť výberom položky ▲ alebo ▼.

**POZNÁMKA:** vyššia úroveň jasu znižuje výdrž batérie.

**Časový limit**: umožňuje nastaviť dĺžku času pred vypnutím podsvietenia.

**POZNÁMKA:** pri dlhšom časovom limite podsvietenia sa znižuje výdrž batérie.

- **Gesto**: umožňuje nastaviť podsvietenie tak, aby sa zaplo pri gestách zápästím. Gestá zahŕňajú otočenie zápästia smerom k telu s cieľom pozrieť sa na zariadenie. Pomocou možnosti Len aktivita môžete používať gestá len počas aktivít meraných na čas.
- **Orientácia**: nastaví zobrazovanie údajov na zariadení vo formáte na šírku alebo na výšku.

#### **Manuálne nastavenie času**

Predvolene sa čas nastaví automaticky po spárovaní zariadenia vívosport so smartfónom.

- **1** Podržaním dotykovej obrazovky zobrazíte ponuku.
- **2** Vyberte položky > > **Nastaviť čas** > **Manuálne**.
- **3** Ťuknutím na stred dotykovej obrazovky nastavte hodiny, minúty, mesiac, deň a rok.
- **4** Výberom položky ▲ alebo ▼ upravte jednotlivé nastavenia.
- <span id="page-11-0"></span>**5** Ťuknutím na stred dotykovej obrazovky sa presuňte na ďalšiu obrazovku.
- **6** Výberom položky potvrďte jednotlivé nastavenia.

#### **Nastavenia systému**

Podržaním dotykovej obrazovky zobrazte ponuku a vyberte položku  $\mathbf{\ddot{\alpha}} > \mathbf{\ddot{\cdot}}$ .

**Vibrácie**: umožňuje nastaviť úroveň vibrácií.

**POZNÁMKA:** vyššia úroveň vibrácií znižuje životnosť batérie.

**Zápästie**: umožňuje prispôsobiť, na ktorom zápästí sa nosí zariadenie.

**POZNÁMKA:** toto nastavenie sa používa pri silovom tréningu a gestách.

**Jazyk**: nastaví jazyk zariadenia.

**POZNÁMKA:** mali by ste vybrať dvojpísmenový kód jazyka, ktorý zodpovedá vášmu jazyku.

- **Jednotky**: nastaví zobrazovanie vzdialenosti na zariadení v kilometroch alebo míľach.
- **Info**: zobrazuje ID jednotky, verziu softvéru, informácie o predpisoch, licenčnú zmluvu a percento zostávajúcej úrovne nabitia batérie (*[Zobrazenie informácií o zariadení](#page-12-0)*, [strana 9\)](#page-12-0).
- **Obnova predv. nastavení**: umožní vám obnoviť všetky údaje a nastavenia (*[Obnova všetkých predvolených nastavení](#page-14-0)*, [strana 11\)](#page-14-0).

## **Nastavenia Garmin Connect**

Vo vašom účte Garmin Connect môžete prispôsobiť nastavenia zariadenia, možnosti aktivít a nastavenia používateľa. Niektoré nastavenia možno prispôsobiť aj na zariadení vívosport.

- V aplikácii Garmin Connect vyberte položku alebo \*\*\*, vyberte položku **Zariadenia Garmin** a vyberte svoje zariadenie.
- V miniaplikácii zariadení aplikácie Garmin Connect vyberte svoje zariadenie.

Po prispôsobení nastavení musíte svoje údaje

zosynchronizovať, aby sa zmeny aplikovali v zariadení (*[Synchronizácia údajov s aplikáciou Garmin Connect](#page-9-0)*, strana 6) (*[Synchronizácia údajov s počítačom](#page-10-0)*, strana 7).

#### **Nastavenia používateľa v účte Garmin Connect**

Na vašom účte Garmin Connect vyberte položku **Nastavenia používateľa**.

- **Vlastná dĺžka kroku**: umožňuje zariadeniu presnejšie vypočítať prejdenú vzdialenosť pomocou dĺžky vášho bežného kroku. Môžete zadať známu vzdialenosť a počet krokov, ktoré sú potrebné na prejdenie vzdialenosti, a aplikácia Garmin Connect môže vypočítať dĺžku vášho kroku.
- **Vyšliapané poschodia za deň**: umožňuje zadať cieľ počtu vyšliapaných poschodí za deň.
- **Kroky počas dňa**: umožňuje zadať cieľ počtu krokov prejdených za deň. Pomocou nastavenia Automatický cieľ môžete zariadeniu umožniť automaticky určiť váš cieľ počtu krokov.
- **Zóny srdcového tepu**: umožňuje vám odhadnúť váš maximálny srdcový tep a určiť vlastné zóny srdcového tepu.
- **Osobné údaje**: umožňuje zadať osobné údaje, ako dátum narodenia, pohlavie, výšku a hmotnosť.
- **Spánok**: umožňuje zadať obvyklý čas spánku.
- **Počet minút intenzívneho cvičenia za týždeň**: umožňuje zadať týždenný cieľ počtu minút účasti na aktivitách s miernou až silnou intenzitou.

**Nastavenia zariadenia v účte Garmin Connect** V konte Garmin Connect vyberte položku **Nastavenia zariadenia**.

- **Sledovanie aktivity**: umožňuje zapnúť a vypnúť funkcie sledovania aktivity, napríklad upozornenie na pohyb.
- **Budíky**: umožňuje nastaviť časy a frekvencie budíkov v zariadení. Nastaviť môžete až päť samostatných budíkov.
- **Automatické spustenie aktivity**: umožňuje zapnúť a vypnúť udalosti Move IQ. Môžete stanoviť, ako dlho má zariadenie počkať, kým pri konkrétnych aktivitách automaticky spustí časovač.

**POZNÁMKA:** toto nastavenie znižuje výdrž batérie.

- **Gesto**: umožňuje nastaviť podsvietenie tak, aby sa zaplo pri gestách zápästím. Gestá zahŕňajú otočenie zápästia smerom k telu s cieľom pozrieť sa na zariadenie.
- **Obrázok pozadia**: umožňuje vybrať obrázok pozadia.
- **Predvolená miniaplikácia**: umožňuje nastaviť, ktorá miniaplikácia sa zobrazí po určitej dobe nečinnosti.
- **Jazyk**: nastaví jazyk zariadenia.
- **Orientácia obrazovky**: nastaví zobrazovanie údajov na zariadení vo formáte na šírku alebo na výšku.
- **Formát času**: nastaví zobrazovanie času na zariadení v 12 hodinovom alebo 24-hodinovom formáte.
- **Časový limit**: umožňuje nastaviť dĺžku času pred vypnutím podsvietenia.

**POZNÁMKA:** pri dlhšom časovom limite sa znižuje výdrž batérie.

- **Jednotky**: nastaví zobrazovanie vzdialenosti na zariadení v kilometroch alebo míľach.
- **Viditeľné miniaplikácie**: umožňuje vám prispôsobiť miniaplikácie, ktoré sa zobrazujú na zariadení.
- **Ktoré zápästie?**: umožňuje prispôsobiť, na ktorom zápästí sa nosí zariadenie.

**POZNÁMKA:** toto nastavenie sa používa pri silovom tréningu a gestách.

#### **Nastavenia profilov aktivít v účte Garmin Connect**

V účte Garmin Connect vyberte položku **Možnosti aktivity**  a vyberte typ aktivity.

- **Upozornenia režimu aktivity**: umožňuje vám prispôsobiť upozornenia režimu aktivít, napríklad opakujúce sa upozornenia a upozornenia na srdcový tep. Zariadenie môžete nastaviť tak, aby vás upozornilo, keď sa váš srdcový tep dostane nad alebo pod cieľovú zónu alebo vlastný rozsah. Môžete vybrať existujúcu zónu srdcového tepu alebo definovať vlastnú zónu.
- **Auto Lap**: Umožňuje zariadeniu zaznamenávať okruhy automaticky po každom kilometri alebo míli na základe vašej preferovanej jednotky vzdialenosti (*[Označovanie kôl](#page-7-0)*, [strana 4](#page-7-0)).
- **Auto Pause**: umožňuje zariadeniu automaticky pozastaviť časovač, keď sa prestanete pohybovať (*[Používanie funkcie](#page-7-0)  [Auto Pause](#page-7-0)®* , strana 4).
- **Automatická detekcia série**: umožňuje zariadeniu automaticky spustiť a zastaviť série cvikov počas aktivity silového tréningu.
- **Údajové polia**: umožní vám prispôsobiť obrazovky s údajmi, ktoré sa zobrazujú počas časovanej aktivity.

## **Informácie o zariadení**

## **Technické údaje**

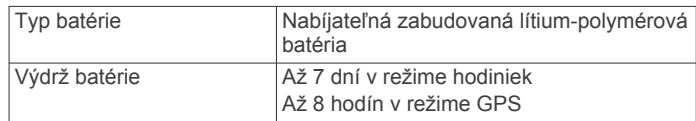

<span id="page-12-0"></span>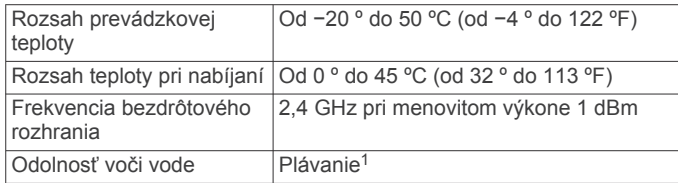

#### **Zobrazenie informácií o zariadení**

Môžete zobraziť ID jednotky, verziu softvéru, informácie o predpisoch a zostávajúce percento nabitia batérie.

- **1** Podržaním dotykovej obrazovky zobrazíte ponuku.
- 2 Vyberte položku  $\mathbf{\ddot{Q}} > \mathbf{\ddot{Q}} > \mathbf{Info}$ .
- **3** Informácie zobrazíte potiahnutím prstom.

#### **Nabíjanie zariadenia**

#### **VAROVANIE**

Toto zariadenie obsahuje lítium-iónovú batériu. Pozrite si príručku *Dôležité informácie o bezpečnosti a produkte* v balení s produktom, kde nájdete upozornenia spojené s produktom a iné dôležité informácie.

#### *OZNÁMENIE*

Korózii zabránite tak, že pred nabíjaním a pripojením k počítaču dôkladne vyčistíte a vysušíte kontakty a ich okolie. Prečítajte si pokyny na čistenie (*Starostlivosť o zariadenie*, strana 9).

**1** Menší koniec kábla USB zapojte do nabíjacieho portu na zariadení.

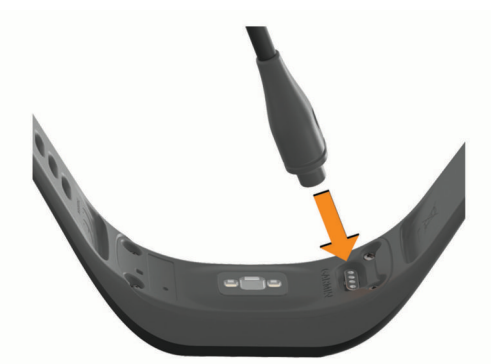

- **2** Väčší koniec kábla USB zapojte do nabíjacieho portu USB.
- **3** Úplne nabite zariadenie.

#### **Tipy na nabíjanie zariadenia**

• Ak chcete zariadenie nabiť, bezpečne k nemu pripojte nabíjačku pomocou kábla USB (*Nabíjanie zariadenia*, strana 9).

Zariadenie môžete nabíjať zapojením kábla USB do sieťového adaptéra schváleného spoločnosťou Garmin so štandardnou stenovou zásuvkou alebo do portu USB na počítači. Nabitie úplne vybitej batérie trvá približne jednu hodinu.

Zostávajúce percento nabitia batérie nájdete na obrazovke informácií o zariadení (*Zobrazenie informácií o zariadení*, strana 9).

## **Starostlivosť o zariadenie**

#### *OZNÁMENIE*

Zabráňte prudkým nárazom a so zariadením zaobchádzajte opatrne, v opačnom prípade sa môže skrátiť životnosť produktu. Na čistenie zariadenia nepoužívajte ostré predmety.

Nikdy na obsluhu dotykovej obrazovky nepoužívajte tvrdý ani ostrý predmet, pretože môže dôjsť k poškodeniu.

Nepoužívajte chemické čistiace prostriedky, rozpúšťadlá ani repelenty proti hmyzu, ktoré môžu poškodiť plastové súčasti a povrchovú úpravu.

Po kontakte zariadenia s chlórom, slanou vodou, opaľovacím krémom, kozmetikou, alkoholom alebo inými agresívnymi chemikáliami zariadenie dôkladne opláchnite sladkou vodou. Pri dlhodobom vystavení zariadenia týmto látkam sa môže poškodiť kryt.

Neumiestňujte do prostredia s vysokou teplotou, ako je napríklad sušička.

Zariadenie neskladujte na miestach, kde môže dôjsť k jeho dlhšiemu vystaveniu extrémnym teplotám, pretože to môže spôsobiť trvalé poškodenie.

#### **Čistenie zariadenia**

#### *OZNÁMENIE*

Aj malé množstvo potu alebo vlhkosti môže pri pripojení k nabíjačke spôsobiť koróziu elektrických kontaktov. Korózia môže brániť v nabíjaní a prenose údajov.

- **1** Zariadenie čistite handričkou navlhčenou roztokom šetrného čistiaceho prostriedku.
- **2** Utrite ho dosucha.

Po vyčistení nechajte zariadenie úplne vyschnúť.

**TIP:** viac informácií nájdete na webovej stránke [www.garmin.com/fitandcare.](http://www.garmin.com/fitandcare)

## **Riešenie problémov**

#### **Je môj smartfón kompatibilný s mojím zariadením?**

Zariadenie vívosport je kompatibilné so smartfónmi, ktoré používajú bezdrôtovú technológiu Bluetooth.

Ďalšie informácie o kompatibilite nájdete na webovej stránke [www.garmin.com/ble](http://www.garmin.com/ble).

## **Môj telefón sa nepripojí k zariadeniu**

- Zariadenie umiestnite do dosahu smartfónu.
- Ak sú zariadenia už spárované, vypnite rozhranie Bluetooth na oboch zariadeniach a potom ho znova zapnite.
- Ak zariadenia nie sú spárované, na smartfóne povoľte technológiu Bluetooth.
- V smartfóne otvorte aplikáciu Garmin Connect, vyberte alebo a výberom položiek **Zariadenia Garmin** > **Pridať zariadenie** prejdite do režimu párovania.
- Na zariadení podržaním dotykovej obrazovky zobrazte ponuku a výberom položiek > > **Spárovať** prejdite do režimu párovania.

#### **Sledovanie aktivity**

Ďalšie informácie o presnosti sledovania aktivity nájdete na stránke [garmin.com/ataccuracy.](http://garmin.com/ataccuracy)

#### **Môj krokomer sa javí nepresný**

Ak sa vám zdá byť počet krokov nepresný, vyskúšajte tieto tipy.

- Nasaďte si zariadenie na ľavé zápästie.
- Pri tlačení kočíka alebo kosačky noste zariadenie vo vrecku.
- Zariadenie noste vo vrecku, len ak máte zamestnané ruky. **POZNÁMKA:** zariadenie môže aj niektoré opakované pohyby interpretovať ako kroky (napr. umývanie riadu, skladanie bielizne alebo tlieskanie).

<sup>1</sup> Viac informácií nájdete na stránke [www.garmin.com/waterrating](http://www.garmin.com/waterrating).

#### <span id="page-13-0"></span>**Počty krokov na zariadení a v mojom účte Garmin Connect sa nezhodujú.**

Počet krokov vo vašom účte Garmin Connect sa aktualizuje po synchronizácii so zariadením.

- **1** Vyberte možnosť:
	- Zosynchronizujte počet krokov s aplikáciou Garmin Connect (*[Synchronizácia údajov s počítačom](#page-10-0)*, strana 7).
	- Zosynchronizujte počet krokov s aplikáciou Garmin Connect (*[Synchronizácia údajov s aplikáciou Garmin](#page-9-0)  Connect*[, strana 6](#page-9-0)).
- **2** Počkajte, kým zariadenie zosynchronizuje údaje. Synchronizácia môže trvať niekoľko minút.

**POZNÁMKA:** obnovením aplikácie Garmin Connect alebo aplikácie Garmin Connect sa údaje nezosynchronizujú, ani sa tým neaktualizuje počet krokov.

#### **Nezobrazuje sa mi úroveň námahy**

Zariadenie dokáže zisťovať úroveň námahy až po zapnutí monitorovania srdcového tepu na zápästí.

Zariadenie priebežne počas dňa v dobách nečinnosti zaznamenáva vašu variabilitu srdcového tepu na účely určenia vašej úrovne námahy. Zariadenie neurčuje vašu úroveň námahy počas časovaných aktivít.

Ak sa namiesto vašej úrovne námahy zobrazia pomlčky, zostaňte bez pohnutia a počkajte, kým zariadenie odmeria vašu variabilitu srdcového tepu.

#### **Minúty intenzívneho cvičenia blikajú**

Minúty intenzívneho cvičenia blikajú, keď cvičíte na stupni intenzity, pri ktorom sa vám cvičenie započítava do celkového počtu minút intenzívnej aktivity.

Cvičte súvisle minimálne 10 minút stredne alebo vysoko intenzívne.

#### **Súčet prejdených poschodí je podľa všetkého nepresný**

Zariadenie využíva vstavaný barometer, ktorým meria zmeny nadmorskej výšky pri zdolávaní poschodí. Jedno zdolané poschodie zodpovedá 3 m (10 ft) prevýšeniu.

• Nájdite malé dierky barometra na zadnej strane zariadenia pri nabíjacích kontaktoch a vyčistite plochu okolo nabíjacích kontaktov.

Ak sú dierky upchaté, barometer nemusí fungovať správne. Túto plochu môžete vyčistiť aj tak, že zariadenie opláchnete vodou.

Po vyčistení nechajte zariadenie úplne vyschnúť.

- Pri vystupovaní po schodoch sa nepridŕžajte zábradlia a schody zdolávajte po jednom.
- Vo veterných podmienkach zakryte zariadenie rukávom alebo bundou, pretože silné poryvy vetra môžu zapríčiniť chybné merania.

## **Tipy týkajúce sa chybných údajov o srdcovom tepe**

Ak sú údaje o srdcovom tepe chybné alebo sa nezobrazujú, môžete vyskúšať tieto tipy.

- Pred nasadením zariadenia si umyte a osušte predlaktie.
- Pod zariadením nemajte nanesený krém na opaľovanie, telové mlieko ani repelent.
- Zabráňte poškrabaniu snímača srdcového tepu na zadnej strane zariadenia.
- Zariadenie noste nad zápästnou kosťou. Zariadenie by malo sedieť tesne, ale pohodlne.
- Pred začatím aktivity sa 5 až 10 minút rozcvičujte a skontrolujte údaje o srdcovom tepe.

**POZNÁMKA:** v chladnom prostredí sa rozcvičujte vnútri.

• Po každom cvičení zariadenie opláchnite pod tečúcou vodou.

## **Zariadenie nezobrazuje správny čas**

Čas a dátum sa v zariadení aktualizujú, keď ho zosynchronizujete s počítačom alebo smartfónom. Ak chcete, aby zariadenie pri prechode do iného časového pásma alebo pri zmene zimného času na letný čas prijímalo správny čas, mali by ste ho zosynchronizovať.

- **1** V nastaveniach času vyberte možnosť **Auto** (*[Nastavenia](#page-10-0)  [zariadenia](#page-10-0)*, strana 7).
- **2** Skontrolujte, či sa na počítači alebo smartfóne zobrazuje správny miestny čas.
- **3** Vyberte možnosť:
	- Synchronizovať zariadenie s počítačom (*[Synchronizácia](#page-10-0)  [údajov s počítačom](#page-10-0)*, strana 7).
	- Synchronizovať zariadenie so smartfónom (*[Synchronizácia údajov s aplikáciou Garmin Connect](#page-9-0)*, [strana 6](#page-9-0)).

Čas a dátum sa automaticky aktualizujú.

## **Vyhľadanie satelitných signálov**

Toto zariadenie môže na vyhľadanie satelitných signálov vyžadovať priamy výhľad na oblohu. Čas a dátum sa nastaví automaticky na základe polohy GPS.

**TIP:** ďalšie informácie o systéme GPS nájdete na stránke [www.garmin.com/aboutGPS.](https://www.garmin.com/aboutGPS)

- **1** Vyjdite na otvorené priestranstvo.
	- Predná časť zariadenia musí smerovať k oblohe.
- **2** Čakajte, kým zariadenie nájde satelity. Vyhľadanie satelitných signálov môže trvať 30 – 60 sekúnd.

#### **Zlepšenie príjmu satelitného signálu GPS**

- Opakovane synchronizujte zariadenie so svojím kontom Garmin Connect:
	- Pomocou kábla USB a aplikácie Garmin Express pripojte zariadenie k počítaču.
	- Synchronizujte zariadenie s aplikáciou Garmin Connect pomocou smartfónu s rozhraním Bluetooth.

Počas pripojenia ku kontu Garmin Connect zariadenie preberie satelitné údaje za niekoľko dní a umožní rýchle vyhľadanie satelitných signálov.

- Vyjdite na otvorené priestranstvo, kde sa nenachádzajú vysoké budovy ani stromy.
- Zostaňte niekoľko minút bez pohybu.

## **Maximalizácia výdrže batérie**

- Znížte jas a skráťte časový limit obrazovky (*[Nastavenia](#page-10-0)  [zobrazenia](#page-10-0)*, strana 7).
- Vypnite pohyby zápästím (*[Nastavenia zobrazenia](#page-10-0)*, strana 7).
- V nastaveniach centra oznámení svojho smartfónu obmedzte oznámenia, ktoré sa zobrazujú v zariadení vívosport (*[Správa](#page-8-0)  [upozornení](#page-8-0)*, strana 5).
- Vypnite inteligentné oznámenia (*[Nastavenia Bluetooth](#page-10-0)*, [strana 7](#page-10-0)).
- Ak nepoužívate funkcie vyžadujúce pripojenie, vypnite bezdrôtovú technológiu Bluetooth (*[Nastavenia Bluetooth](#page-10-0)*, [strana 7](#page-10-0)).
- Zastavte prenos údajov o srdcovom tepe do spárovaných zariadení Garmin (*[Prenos údajov o srdcovom tepe do](#page-7-0) [zariadení Garmin](#page-7-0)®* , strana 4).
- Vypnite monitorovanie srdcového tepu na zápästí (*[Nastavenia monitora srdcového tepu na zápästí](#page-10-0)*, strana 7).

<span id="page-14-0"></span>**POZNÁMKA:** monitorovanie srdcového tepu na zápästí sa používa na výpočet minút vysoko intenzívneho cvičenia, hodnoty VO2 max., úrovne námahy a spálených kalórií (*[Minúty intenzívneho cvičenia](#page-5-0)*, strana 2).

## **Obnova všetkých predvolených nastavení**

Môžete obnoviť výrobné hodnoty všetkých nastavení zariadenia.

**POZNÁMKA:** vymažú sa tým všetky údaje zadané používateľom a história aktivity.

- **1** Podržaním dotykovej obrazovky zobrazíte ponuku.
- 2 Vyberte položky  $\phi > \rightarrow$  > Obnova predv. nastavení >  $\checkmark$ .

#### **Aktualizácie produktov**

Do svojho počítača si nainštalujte aplikáciu Garmin Express [\(www.garmin.com/express](http://www.garmin.com/express)). V smartfóne nainštalujte aplikáciu Garmin Connect.

Získate tak jednoduchý prístup k týmto službám pre zariadenia Garmin:

- Aktualizácie softvéru
- Údaje sa nahrajú do aplikácie Garmin Connect
- Registrácia produktu

#### **Aktualizácia softvéru prostredníctvom aplikácie Garmin Connect**

Pred aktualizáciou softvéru prostredníctvom aplikácie Garmin Connect je potrebné disponovať účtom Garmin Connect a spárovať zariadenie s kompatibilným smartfónom (*[Zapnutie](#page-4-0)  [a nastavenie zariadenia](#page-4-0)*, strana 1).

Synchronizujte svoje zariadenie s aplikáciou Garmin Connect (*[Synchronizácia údajov s aplikáciou Garmin Connect](#page-9-0)*, [strana 6\)](#page-9-0).

Keď je k dispozícii nový softvér, aplikácia Garmin Connect automaticky odošle aktualizáciu do zariadenia. Aktualizácia sa vykoná, keď zariadenie aktívne nepoužívate. Po dokončení aktualizácie sa zariadenie reštartuje.

#### **Aktualizácia softvéru prostredníctvom Garmin Express**

Pred aktualizáciou softvéru zariadenia si musíte stiahnuť a nainštalovať Garmin Express aplikáciu a pridať ju do zariadenia (*[Synchronizácia údajov s počítačom](#page-10-0)*, strana 7).

**1** Zariadenie pripojte k počítaču pomocou kábla USB.

Keď bude k dispozícii nová verzia softvéru, aplikácia Garmin Express ju odošle do vášho zariadenia.

**2** Keď aplikácia Garmin Express dokončí odosielanie aktualizácie, odpojte zariadenie od počítača. Vaše zariadenie nainštaluje aplikáciu.

## **Ako získať ďalšie informácie**

• Ďalšie príručky, články a aktualizácie softvéru nájdete na webovej stránke [support.garmin.com](http://support.garmin.com).

• Informácie o voliteľnom príslušenstve a náhradných dieloch nájdete na webovej stránke [buy.garmin.com](http://buy.garmin.com) alebo vám ich poskytne predajca produktov značky Garmin.

## **Príloha**

## **Kondičné ciele**

Zóny vášho srdcového tepu vám môžu pomôcť zmerať kondíciu pochopením a aplikovaním týchto zásad.

- Váš srdcový tep je dobrým ukazovateľom intenzity cvičenia.
- Cvičenie v určitých zónach srdcového tepu vám môže pomôcť zlepšiť kardiovaskulárnu kapacitu a silu.

Ak poznáte svoj maximálny srdcový tep, na stanovenie tej najlepšej zóny na vaše kondičné ciele môžete použiť tabuľku (*Výpočty zón srdcového tepu*, strana 11).

Ak svoj maximálny srdcový tep nepoznáte, použite jednu z kalkulačiek dostupných na internete. Niektoré posilňovne a zdravotné strediská poskytujú test, ktorý odmeria maximálny srdcový tep. Predvolený maximálny tep je 220 mínus váš vek.

## **Informácie o zónach srdcového tepu**

Mnoho atlétov používa zóny srdcového tepu na meranie a zvýšenie kardiovaskulárnej sily a zlepšenie kondície. Zóna srdcovej frekvencie je stanovený rozsah úderov za minútu. Päť bežne akceptovaných zón srdcového tepu je číslovaných od 1 po 5 podľa zvyšujúcej sa intenzity. Zóny srdcového tepu sa vo všeobecnosti počítajú na základe percentuálnych hodnôt maximálneho srdcového tepu.

## **Výpočty zón srdcového tepu**

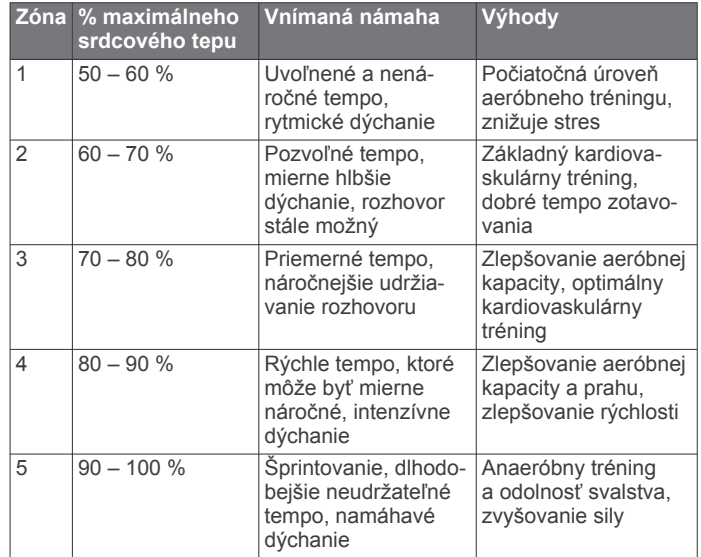

## **Štandardná klasifikácia na základe hodnoty VO2 Max.**

V týchto tabuľkách je uvedená štandardizovaná klasifikácia odhadovaných hodnôt VO2 Max podľa veku a pohlavia.

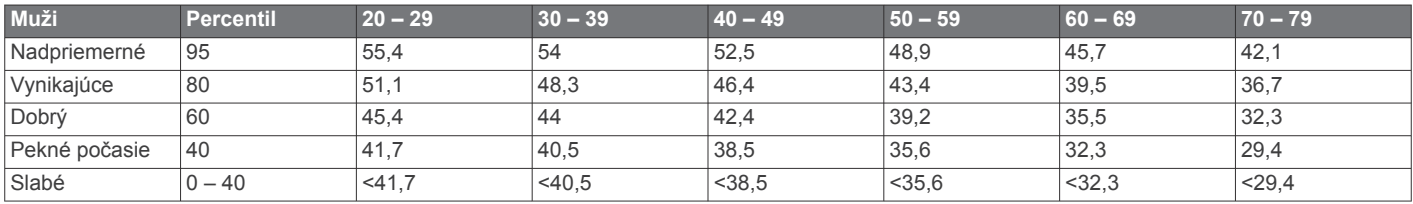

<span id="page-15-0"></span>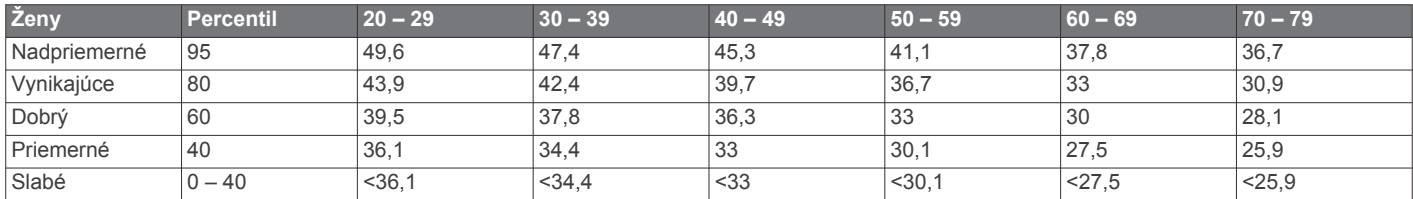

Údaje použité so súhlasom organizácie The Cooper Institute. Ďalšie informácie nájdete na webovej lokalite [www.CooperInstitute.org.](http://www.CooperInstitute.org)

#### **Licencia 3-Clause BSD**

Copyright © 2003 – 2010, Mark Borgerding

Všetky práva vyhradené.

Redistribúcia a používanie v zdrojovej či binárnej forme, či už s úpravami, alebo bez nich, je dovolené v prípade splnenia nasledujúcich podmienok:

- Redistribúcie zdrojového kódu musia obsahovať vyššie uvedené oznámenie o autorských právach, tento zoznam podmienok a nasledujúce vyhlásenie.
- Redistribúcie v binárnej forme musia v rámci dokumentácie a/alebo materiálov poskytnutých s danou distribúciou reprodukovať vyššie uvedené oznámenie o autorských právach, tento zoznam podmienok a nasledujúce vyhlásenie.
- Meno autora ani žiadnych prispievateľov nemožno použiť na podporu alebo propagáciu produktov odvodených od tohto softvéru bez predchádzajúceho konkrétneho písomného povolenia.

TENTO SOFTVÉR POSKYTUJÚ DRŽITELIA AUTORSKÝCH PRÁV A PRISPIEVATELIA VO FORME "TAK, AKO JE" PRIČOM VŠETKY VÝSLOVNÉ ČI ODVODENÉ ZÁRUKY, NAJMÄ V SÚVISLOSTI S ODVODENÝMI ZÁRUKAMI PREDAJNOSTI A VHODNOSTI NA KONKRÉTNY ÚČEL, SA TÝMTO VYLUČUJÚ. DRŽITEĽ AUTORSKÝCH PRÁV ANI PRISPIEVATELIA NIE SÚ V ŽIADNOM PRÍPADE ZODPOVEDNÍ ZA PRÍPADNÉ PRIAME, NEPRIAME, NÁHODNÉ, OSOBITNÉ, EXEMPLÁRNE ALEBO NÁSLEDNÉ ŠKODY (VRÁTANE NAJMÄ OBSTARANIA NÁHRADNÉHO TOVARU ALEBO SLUŽIEB, NEMOŽNOSTI POUŽÍVANIA, STRATY ÚDAJOV, UŠLÉHO ZISKU, RESP. PRERUŠENIA OBCHODNÝCH ČINNOSTÍ) BEZ OHĽADU NA PRÍČINU ICH VZNIKU, RESP. PRINCÍP ZODPOVEDNOSTI, ČI UŽ IDE O ZMLUVNÚ ZODPOVEDNOSŤ, STRIKTNÚ ZODPOVEDNOSŤ ALEBO TRESTNOPRÁVNU ZODPOVEDNOSŤ (VRÁTANE NEDBANLIVOSTI A PODOBNE) AKÝMKOĽVEK SPÔSOBOM VYPLÝVAJÚCE Z POUŽÍVANIA TOHTO SOFTVÉRU, A TO DOKONCA AJ V PRÍPADE INFORMOVANIA O MOŽNOSTI VZNIKU TAKÝCHTO ŠKÔD.

## **Register**

#### <span id="page-16-0"></span>**A**

aktivity **[3](#page-6-0)** aktualizácie, softvér **[11](#page-14-0)** aplikácie **[5](#page-8-0)** smartfón **[1](#page-4-0)** Auto Lap **[4](#page-7-0), [8](#page-11-0)** Auto Pause **[4](#page-7-0)**

#### **B**

batéria **[9](#page-12-0)** maximalizácia **[7,](#page-10-0) [8,](#page-11-0) [10](#page-13-0)** nabíjanie **[9](#page-12-0)** budíky **[5](#page-8-0)**

#### **C**

ciele **[1,](#page-4-0) [8](#page-11-0)** Connect IQ **[1](#page-4-0)**

#### **Č**

čas **[7](#page-10-0)** upozornenia **[4](#page-7-0)** časovač **[3](#page-6-0)** odpočítavanie **[5](#page-8-0)** časovač odpočítavania **[5](#page-8-0)** čistenie zariadenia **[9](#page-12-0)**

#### **D**

denný čas **[10](#page-13-0)** dotyková obrazovka **[1,](#page-4-0) [7](#page-10-0)**

#### **G**

Garmin Connect **[1,](#page-4-0) [6,](#page-9-0) [8,](#page-11-0) [11](#page-14-0)** Garmin Express **[7](#page-10-0)** aktualizácia softvéru **[11](#page-14-0)** GPS, signál **[10](#page-13-0)**

#### **H**

história **[6](#page-9-0)** odosielanie do počítača **[6,](#page-9-0) [7](#page-10-0)** zobraziť **[6](#page-9-0)** hodiny **[5](#page-8-0), [7](#page-10-0)**

#### **I**

ID jednotky **[9](#page-12-0)**

#### **K**

kalibrácia **[2](#page-5-0)** kalória **[2](#page-5-0)** upozornenia **[4](#page-7-0)** kolá **[4](#page-7-0)**

#### **M**

miniaplikácie **[2](#page-5-0)** minúty intenzívneho cvičenia **[2,](#page-5-0) [10](#page-13-0)**

#### **N**

nabíjanie **[9](#page-12-0)** nastavenia **[7](#page-10-0), [8](#page-11-0), [11](#page-14-0)** zariadenie **[8](#page-11-0)** nastavenia displeja **[7](#page-10-0)** nastavenia systému **[8](#page-11-0)**

#### **O**

obrazovka **[7](#page-10-0)** obrazovky s údajmi **[8](#page-11-0)** osobné rekordy **[6](#page-9-0)** vymazanie **[6](#page-9-0)**

#### **P**

párovanie smartfón **[1,](#page-4-0)[9](#page-12-0)** snímače ANT+ **[4](#page-7-0)** podsvietenie **[1](#page-4-0), [6](#page-9-0), [7](#page-10-0)** ponuka **[1](#page-4-0)** príslušenstvo **[11](#page-14-0)** prispôsobenie zariadenia **[7](#page-10-0)**

#### **R**

režim spánku **[3](#page-6-0)** režim veľkokapacitného úložného zariadenia **[7](#page-10-0)** riešenie problémov **[3,](#page-6-0) [9](#page-12-0) [–11](#page-14-0)**

## **S**

satelitné signály **[10](#page-13-0)** sledovanie aktivity **[1](#page-4-0), [2](#page-5-0)** smartfón **[9](#page-12-0)** aplikácie **[5](#page-8-0)** párovanie **[1](#page-4-0), [9](#page-12-0)** softvér aktualizácia **[11](#page-14-0)** verzia **[9](#page-12-0)** srdcový tep [1](#page-4-0), [2](#page-5-0) monitor **[7,](#page-10-0) [10](#page-13-0)** párovanie snímačov **[4](#page-7-0)** upozornenia **[4](#page-7-0), [7](#page-10-0)** zóny **[11](#page-14-0)** stopky **[5](#page-8-0)**

## **T**

technické údaje **[8](#page-11-0)** technológia Bluetooth **[5](#page-8-0) – [7](#page-10-0), [9](#page-12-0)** tempo **[4](#page-7-0)** tréning, režimy **[4](#page-7-0)**

#### **U**

ukladanie aktivít **[3](#page-6-0)** ukladanie údajov **[6](#page-9-0)** upozornenia **[1](#page-4-0), [4](#page-7-0), [5](#page-8-0)** srdcový tep **[7](#page-10-0)** vibrácie **[6](#page-9-0)** USB **[11](#page-14-0)** prenos súborov **[7](#page-10-0)** uzamknutie, obrazovka **[7](#page-10-0)**

#### **V**

VIRB diaľkové ovládanie **[3](#page-6-0)** Virtual Pacer **[4](#page-7-0)** VO2 max. **[4,](#page-7-0) [5](#page-8-0)** VO2 Max. **[11](#page-14-0)** vymazanie, osobné rekordy **[6](#page-9-0)** vzdialenosť, upozornenia **[4](#page-7-0)**

# support.garmin.com

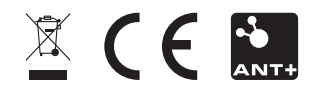